October 2005 Volume 21 Number 10

# $\Gamma$  to  $\mathbb{N}$  fug

## A PUBLICATION OF THE PRINCETON PC USERS GROUP

## **John LeMasney**

#### **Open Source Software Monday, October 17, 2005**

Open Source software is free software that is openly developed and reviewed. It can potentially be more desirable than proprietary freeware or proprietary commercial software because of the power given to developers and users to freely alter the code and recompile it in order to improve or repair the software. It is sometimes supported only by volunteers, but there are often ways to purchase support. The most well-known Open Source projects are Firefox, Linux and Apache, but there are office suites, games, email programs, servers, photo editors, web page editors, and other software available for many platforms.

John LeMasney is the Manager of Instructional Technology at Rider University in Lawrenceville, NJ, where he helps faculty to integrate technology into teaching and learning effectively.He serves on the board of Linux Users Group in Princeton (LUG/IP) as Chief Marketing Officer. For more information about John, go to: http://www.educause.edu/content.asp?page\_id=750&ID=115869&bhcp=1

> Lawrence Library Meeting Rooms 1 & 2 US Alternate Route 1 South & Darrah Lane, Lawrenceville, NJ

*Meetings of an organization at any of the facilities of the Mercer County Library System in no way imply endorsement of its programs.* 

#### **In this issue:**

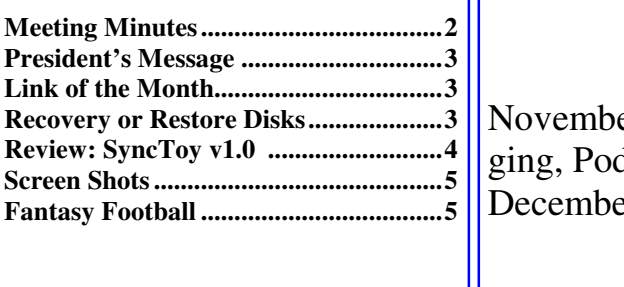

## **Coming Events:**

er 14—Doug Dixon on Introduction to Blogdcasting, Vlogging and RSS.  $er 12$ —Membership Party

## **About PPCUG**

#### General Meetings

Second Monday of the month at the Lawrenceville Library, Alternate Route 1 and Darrah Lane. 7:00 PM: Social Time / Tech Corner 7:30 PM: Meeting comes to Order 7:45 PM: Featured presentation

For information about upcoming meetings or joining PPCUG, see:

**http://www.ppcug-nj.org**

or email us at:

#### **ppcug.nj@gmail.com**

(Please include "OK" in the subiect line.)

#### Board Meetings

Board meetings are open to all members. Notice of an upcoming meeting will be posted on the web site.

#### Board Members

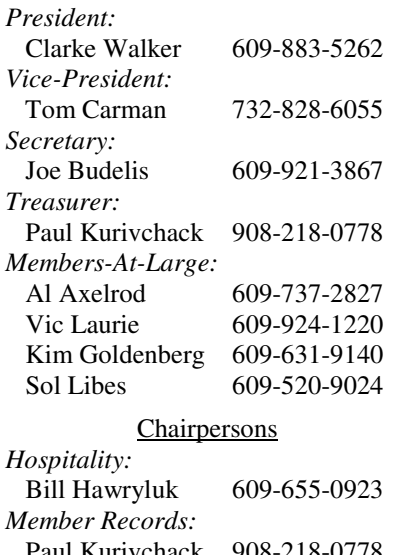

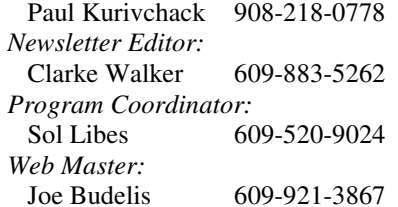

#### 2005 Annual Dues

Dues are \$40 per calendar year with a mailed newsletter or \$20 per year with online access to the newsletter. New members pay \$3.25 or \$1.75 per month times the number of months remaining in the current year.

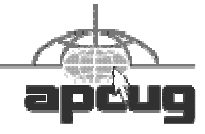

## **Minutes of the September Meeting**

Clarke started the meeting at 7:30 p.m.

There were no questions from the audience.

Clarke showed some Phishing Emails masquerading as PayPal Emails. The criminals are getting more clever. In this case they sent a phishing email in late July. Then again in late August referencing the earlier email. This made it seem more realistic.

Chris Jarocha-Ernst arrived and began his "Creating Web Pages with Netscape Composer" presentation at 8 PM. Chris has been at Rutgers for 20 years and he teaches Netscape courses there. Netscape is easy to use. However, since version 8 was released without Composer, to use Composer, you want to fully install version 7.2 which you can do from http://browser.netscape.com/ns8/download/archive72x.jsp

It installs in browser mode, but you can readily go to the Composer. To create a web page, go into Format, Select Page Properties and then Enter Text. Some options are to set heading category, set text color, page background color, and heading background color. You can insert an image. When you do so, you should set Alternate text for those persons using readers. You have options to change the image dimensions, to add links to images and to align text with images automatically. The ease of working with Tables is what Chris likes most about Composer. Although you can use the Web editor to avoid working with HTML code, Composer does give you an option to work directly with the source code. Under Insert there is a "Characters and Symbols" option that includes many characters and foreign accents. If you use one of the Microsoft programs to develop web pages, a lot of stuff is added that works only with Microsoft Server. From most points of view this additional code is a lot of junk.

For existing web pages, in the Netscape browser, you can choose Edit page and Select Composer. Once your web pages are complete, you can find out from your ISP how to publish the pages. Netscape has a FTP protocol that can help you upload pages. Pages created by Composer usually display well in IE, Firefox and Opera. Firefox is the latest evolution of Netscape.

There is a Composer Tutorial at http://www.nbcs.rutgers.edu/education/composer/ If you have Composer questions, you can write Chris at Help@RCI.Rutgers.edu Mention PPCUG and he will try to help.

Nvu (www.nvu.com) is a new composer that is free; Chris has not yet investigated it. **-** *Joe Budelis*

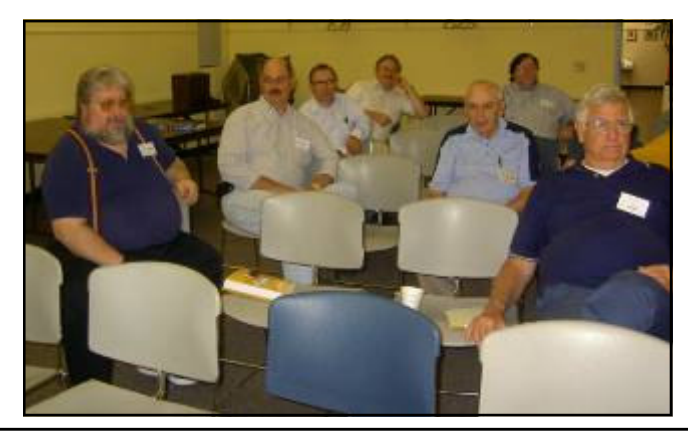

An attentive group listening to Chris Jarocha-Ernst. by Clarke Walker

#### ----

#### **President's Message**

Joe Budelis has indicated that he will not be able to continue as Secretary for the Club after this December. The primary duties of the secretary is to take the minutes of the meetings and maintain the Yahoo e-mail list. If you are interested in being the club Secretary please contact myself or any member of the Board.

We are now seeking presenters for our Winter meetings. Please contact Sol Libes (sol@libes.com) if you wish to make a presentation or have a topic to suggest.

**-** *Clarke Walker*

----

#### **Link of the Month**

The Open Source Initiative can be found at: http://www.opensource.org/

Have you discovered a useful link? Then share it with the members of the P PC UG.

----

## Recovery or Restore Disks

*by Vic Laurie,* http://vlaurie.com **Member of the Princeton PC Users Group** 

Once upon a time you received a copy of a full Windows installation disk when you bought a computer. This allowed you to reinstall individual system files or Windows components if anything went wrong. But no longer. These days the best you can hope for from the major vendors is a so-called "recovery" or "restore" disk". And many big vendors do not even provide that much. Instead they put stuff on a hidden partition on the hard drive. This is all the backup that you get, and if the hard drive crashes, the hidden partition goes too. Then you have no way of reinstalling Windows on a replacement hard drive without getting a disk from the original PC vendor From what I read on the Web, this last process can take some time and effort (if you succeed at all). If you are out of the warrantee period, you may be completely out of luck.

Some vendors may provide a Windows disk when you buy a PC if they are prodded hard enough. However, there may be some kind of "handling and shipping" fee. Note that, if you do finally get a disk, it will probably be an OEM (original equipment manufacturer) version and may lack some features of a full-fledged version. Also OEM versions of Windows are often not eligible for upgrades.

The failure to provide an actual Windows installation disk with new computers is convenient for Microsoft and the computer vendors but can be a real problem for the PC user. There are many problems that can be fixed by copying a single system file or reinstalling small portions of the Windows operating system. Without an installation disk, PC users need to have some other source for these files. If you put a recovery disk into your CD drive, it will want to reformat your hard drive and reinstall an image of your

computer that is a replica of the way your system was on the day you bought it. Any changes that you have made will be wiped out. All those programs you installed, all those Microsoft patches, XP SP2, all of it will be gone. The same thing applies when you restore from one of those hidden partitions.

Therefore, an alternative is needed. At the very least, a source of files for adding and removing Windows components and restoring corrupted files should be available. Sometimes the vendor will have put the Windows installation files in the root of your hard drive or in the Windows folder. In Windows XP look for a folder named "I386" (without the quotes). If you do have one of these folders, burn a copy to a CD for backup. This CD will not have all the functions of an installation CD since it will not auto-run nor will it boot. However, reinstallation can be initiated by clicking the file Winnt32.exe (assuming that you can get your system to boot). If you have a FAT32 disk and can use DOS, *Winnt.exe* is the appropriate file to access from a DOS boot disk.

A problem is that you will have a disk that lacks any of the multitudes of patches and updates that will have come out since you bought your computer. Therefore, you need to "slipstream" with the XP SP2 update. Slipstreaming is a way of merging updates with the original files so that everything is updated. This is not a quick job but it is worth doing. An excellent detailed step-by-step procedure is given at the Elder Geek site (http://www.theeldergeek.com/slipstreamed xpsp2 cd.htm). If you can borrow a Windows XP installation disk (almost any version will do) you can extract the image that is needed to make the CD bootable and add that to the disk. Details for using common CD burning software to do all this is given at the reference cited above.

One more problem can be getting the Windows XP product key for your system. It may be pasted or written somewhere in the documentation that came with your computer. Be sure to make a permanent record of it. If you cannot find the product key, there are several free applications that will retrieve it from your system. One is ViewKeyXp (http://www.mvps.org/marksxp/WindowsXP/prodkey.php). Another is Keyfinder, which is available at http://www.magicaljellybean.com/ . Also, system information applications like Belarc Adviser (http://www.belarc.com/free\_download.html) can reveal the key.

At the end, you will still have something that provides backup only for the Windows operating system. Since I want to be able to restore everything, including software that I have installed, I prefer to spend a few dollars and use disk imaging software. It makes keeping up-to-date backups on CDs or other external media very easy. *Norton Ghost*, *BootIt Next Generation* or *Acronis True Image* are all possible choices.

## $44442222$

# Cool Free Download From Microsoft For Windows XP Users

# SyncToy v1.0

*by Sol Libes,* sol@libes.com **Member of the Princeton PC Users Group** 

An easy-to-use, customizable application to help you copy, move, rename, and delete files between folders and computers. If you have more than one computer this software helps you synchronize files and folders between multiple computers. SyncToy can manage multiple sets of folders at the same time; it can combine files from two folders in one case, and mimic renames and deletes in another. Unlike other

.

applications, SyncToy actually keeps track of renames to files and will make sure those changes get carried over to the synchronized folder.

#### http://www.microsoft.com/downloads/details.aspx?FamilyID=e0fc1154-c975-4814-9649 cce41af06eb7&DisplayLang=en

## ----

# Screen Shots

*by David Garcia, http://littlebluepcclub.home.comcast.net/* **President of the Little Blue PC Club, Northglenn, Colorado** 

Have you ever wanted to print out what you see on your monitor screen? This is called a "Screenshot," and there are several software packages on the market that allow you to do just that with various degrees of sophistication. If you don't need that sophistication, you can easily use Windows to get a screenshot. Just follow these instructions:

- 1. Press the Print Screen Key (PrtScr) on the keyboard.
- 2. Click Start, then click Run.
- 3. Type "mspaint" (without the quotes) in the Run box and click OK.
- 4. In Paint, click Paste in the Edit menu

5. Click Print Preview in the File menu. If the screenshot is cut off, you may want to change the printer setting to print in Landscape mode.

6. Click Print and close Paint. You're done!

You can also save the file if you like:

- 1. Click "Save" in the File menu
- 2. Browse to the folder you want to save the file in so that the folder name is in the "Save In" box.
- 3. Type a file name for the screenshot; use JPG in the "Save as Type" box and click Save.

Article rights are reserved. This article may be reproduced, downloaded, disseminated, or transferred, for single use by nonprofit organizations for educational purposes, with attribution to David Garcia. Little Blue PC Club, Northglenn CO. It should be unchanged and this paragraph included. Please e-mail David Garcia at littlebluepcclub@comcast.net when you use it, or for permission to excerpt or condense.

### ----

# Fantasy Football

*by Wayne Steen,* Pythagoras78@hotmail.com **Contributing Editor, Q BITS, Quad-Cities Computer Society, Iowa**

Playing Fantasy Football allows you the opportunity to manage your own team of professional football players. You begin by drafting your own team of players from across the NFL (National Football League). Then you receive points based on your players' actual performance in NFL games.

Have you ever thought that you could do a better job of running the Chicago Bears than the current management has been able to do? Well, this is your opportunity to prove yourself capable of being an NFL owner (you will have to become a multimillionaire on your own).

There are many fantasy football leagues to choose from on the Internet. For this article, I will be using the NFL's official Fantasy Football League. You can go to http://football.nfl.com to find out more about joining the Official Fantasy Football League.

You can choose between two playing options. The Fantasy Football game is for one player. After you sign up, you will name your team and you are arbitrarily assigned to play in a league by NFL.com. The League Manager product allows you to manage your own league of friends or co-workers.

I strongly suggest you play a season as an individual player and then be a League Manager the second year. Being a League Manager is a very time-consuming job and required experience playing Fantasy Football.

#### The  $X$ 's and  $O$ 's

First, you do not need to have been a football player to be successful playing Fantasy Football. Plating Fantasy Football is a great way to learn about the great game of football. If you have a friend or spouse who loves football, then ask him/her to help you with a Fantasy Football team. It will help you understand their passion for the game.

Each league consists of 12 teams. You will manage one of the teams. You will play weekly against one of the other teams in your league.

You can sign up for Fantasy Football 2005 until 11:59:59 PM on October 8, 2005. NFL.com. Fantasy Football is free to play.

After signing up, you will then join a draft in which you will raft your team. IF you are new to NFL football, then you may want to ask a friend/spouse who knows football to help you with the draft. Last year I was very lucky and was able to draft Ben Roethlisberger as my quarterback. Ben was the rookie quarterback of the year for the Pittsburgh Steelers.

Each team has 14 players; therefore, you will have a fourteen round draft. Then each week during the season, you will select a starting lineup of eight players from the 14 players on your team.

The scoring system is too complicated to explain in the brief room I have for this article. There is a detailed explanation of the scoring system on the www.NFL.com Web site.

The twelve-team league is divided into three divisions. The winner of each division plus a wild-card team will meet in the playoffs.

The division champion with the best win-loss record will play the wild card team. The other two division champions will play each other. Then the two winners meet for the championship.

If you win the championship of your league, the next season you will be eligible to play in a special winners' league. I lost in the playoffs last year, so I cannot tell you much about the winners' league.

You can make weekly lineup changes and can trade players during the season. This is where championships are won and lost in Fantasy Football! Trading during the season is much more important in Fantasy Football than it is in the real game. You do not have to worry about salary caps and the financial aspects of the game of pro football when playing Fantasy Football.

#### **Conclusion**

The grand prize is \$5,000 and a free trip to Super Bowl XL in Detroit. If you win the grand prize, you can take me along as your friend.

For the first time players, I recommend that you subscribe to Fantasy Football Extra. You can subscribe to Fantasy Football Extra at the same Web site as NFL Fantasy Football.

The Extra e-mail subscription keeps you up to date on NFL statistics and injuries. It also provides some useful tips on drafting and trading players. At the time this article was written, the Fantasy Football extra e-mail subscription cost \$34.95 for the football season.

Fantasy Football is a national craze and is much easer on your wallet than online poker. It is a great way to learn about the game of football.

Once you get past your rookie year of Fantasy football, then I suggest you create your own league with friends or co-workers. It is a great way to bring everyone together.

Be careful out there! The children are back in school. Watch out for them, because they may not be watching out for you!!

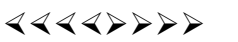

## **Subscribing to Smart Computing Magazines**

We get credit for members and friends who subscribe to Smart Computing, PC Today, or Computer Power User. For us to get the credit you must mention "Princeton PC Users Group—Lawrenceville, NJ" when you subscribe via their web site at https://www.smartcomputing.com/secure/membership.asp

Note we are not the only "Princeton" in their list so make sure you pick the right one.

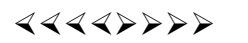

*\*\* There is no restriction against any non-profit group using these articles as long as they are kept in context with proper credit given the author. The Editorial Committee of the Association of Personal Computer User Groups (APCUG), an international organization of which Princeton PC Users Group is a member, brings their respective articles to you. \*\** 

*All unattributed articles are solely the fault of the editor.* 

October 2005 Pressure of the PPCUG NEWS Page 7

Princeton PC Users Group **PO Box 291 Rocky Hill, NJ 08553** 

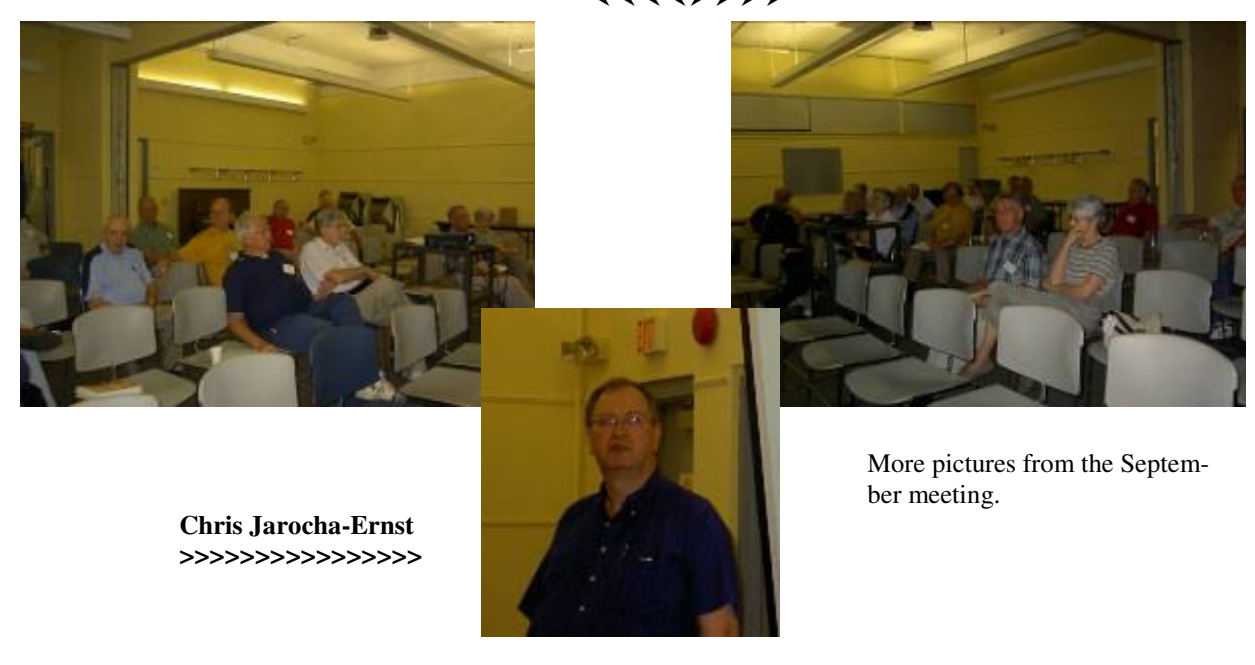

4442222

# **Important October Meeting Notice**

Because the Lawrence Library is closed on the second Monday for Columbus Day we will meet on the third Monday. This means the next meeting will be October 17, 2005.